## **UNIVERSIDAD TECNOLÓGICA CENTROAMERICANA UNITEC**

## **FACULTAD DE CIENCIAS ADMINISTRATIVAS Y SOCIALES**

## **INFORME DE PRÁCTICA PROFESIONAL COMPAÑÍA AVICOLA CENTROAMERICANA (CADECA) POLLO REY S.A.**

## **SUSTENTADO POR:**

## **CATHERINE NATALIA SÁNCHEZ RODRÍGUEZ**

### **21441127**

## **PREVIA INVESTIDURA AL TÍTULO DE**

## **LICENCIATURA EN ADMINISTRACIÓN INDUSTRIAL Y DE NEGOCIOS**

SAN PEDRO SULA, CORTÉS **HONDURAS, C.A.** 

**JULIO, 2019**

# ÍNDICE

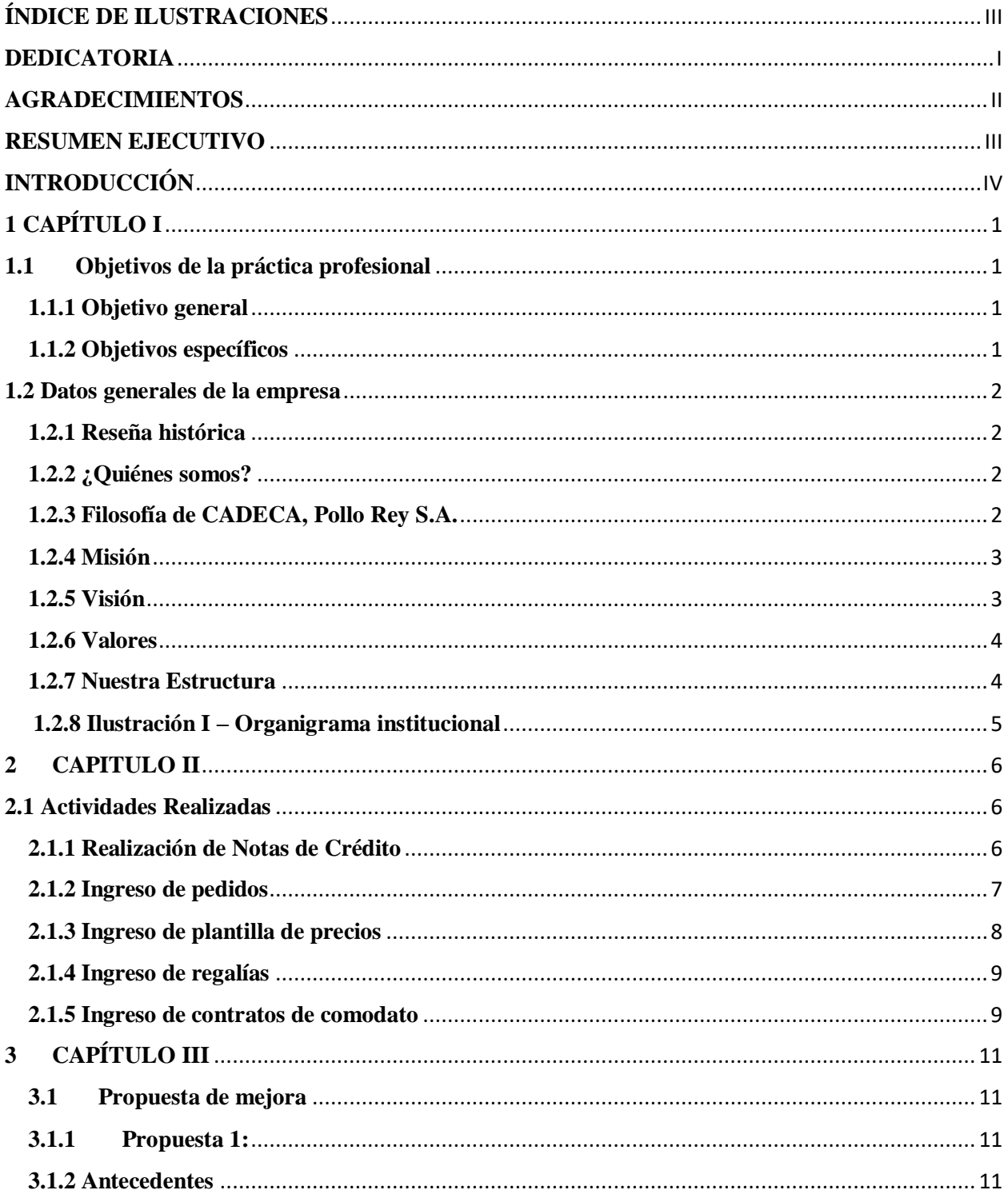

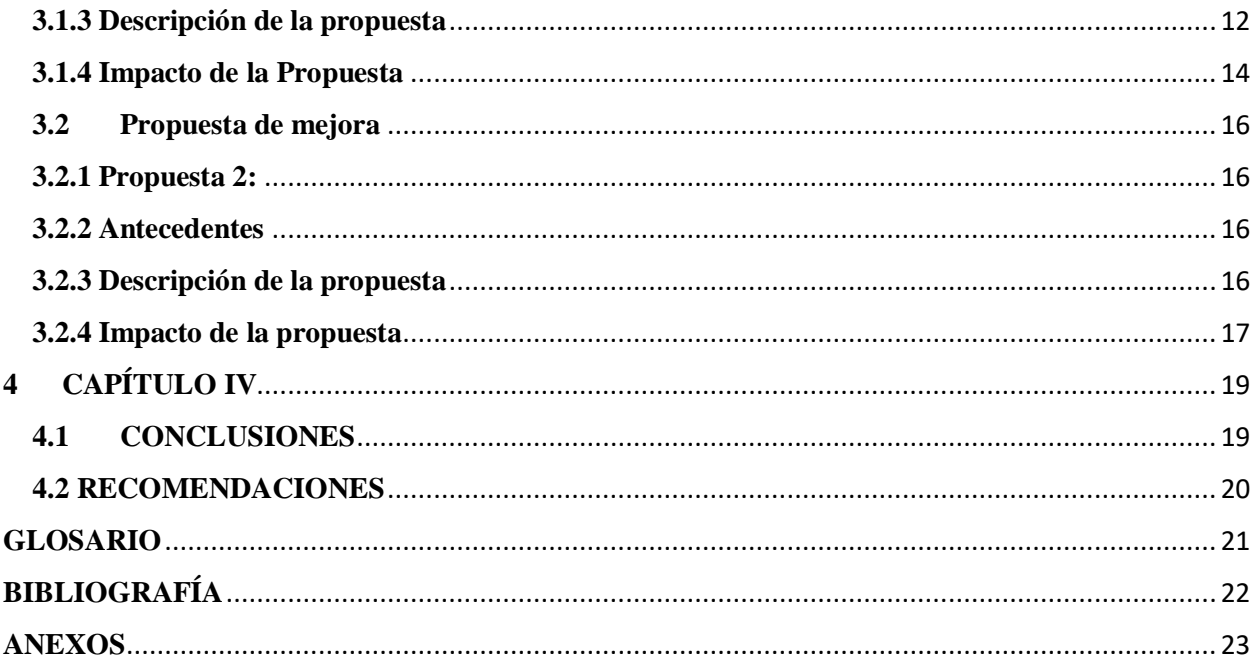

# **ÍNDICE DE ILUSTRACIONES**

<span id="page-4-0"></span>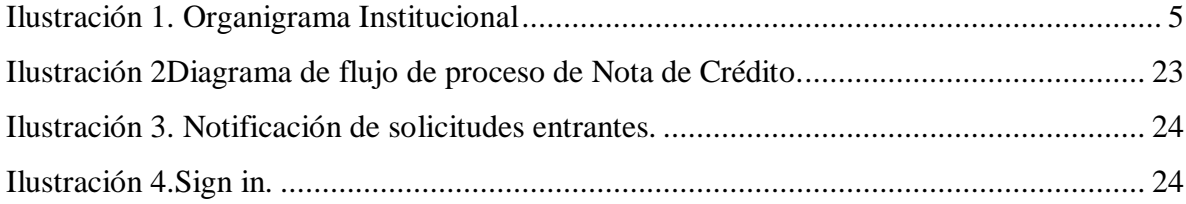

### **DEDICATORIA**

<span id="page-5-0"></span>Dedicado a mis padres que han sido mi principal base de motivación e inspiración para lograr mis objetivos, crecer como persona y profesional, para toda mi familia que siente el orgullo de verme realizada profesionalmente y a mis amigos que permanecieron a mi lado a lo largo de la carrera y obtuvimos apoyo mutuo para poder llegar a este punto tan importante de nuestras vidas. A los jóvenes estudiantes de la comunidad universitaria para que tomen como ejemplo de motivación el seguir sus sueños hasta tenerlos realizados.

### **AGRADECIMIENTOS**

<span id="page-6-0"></span>En primer lugar, agradezco grandemente a Dios, ya que él me ha dado salud para poder llegar hasta aquí, porque él ha sido el que me ha dado la oportunidad de poder cursar mi carrera universitaria y poder llegar hasta la fecha de hoy, culminando de la mejor manera una meta.

En segundo lugar, agradezco a todas aquellas personas que estuvieron al pendiente de mí, motivándome, aconsejándome y a ver más allá de lo que alguna vez he soñado. Mis padres, mi ejemplo a seguir, mi más grande apoyo e inspiración, las dos personas que más han estado a mi lado y que han trabajado y sacrificado mucho por sacarme adelante y ser lo que ellos siempre han soñado que yo lograra.

#### **RESUMEN EJECUTIVO**

<span id="page-7-0"></span>El presente informe está conformado por los aspectos más relevantes que se acontecieron en el periodo de realización de la práctica profesional. El informe da inicio con una breve introducción a los temas que se van a exponer seguido por la información recolectada de manera ordenada y por capítulos todos los procesos para brindar una propuesta de mejora y llegar a una conclusión.

En cada una de las actividades que se desarrollaron, se trabajó con dedicación y responsabilidad, se ejecutaron tareas en el área de asistencia en ventas, soporte operativo y facturación. En cada tarea asignada, la información necesaria fue brindada por el supervisor ya que es quien realiza las negociaciones con los clientes. Cada área donde se asignó actividades contienen procesos simples pero extensos, ya que la información que se necesita la tiene que brindar el jefe o supervisor del área.

Todas las actividades realizadas durante el periodo de práctica profesional, ayudaron a que se pudiera generar una serie de propuestas de mejora, ya que en todas las áreas se pudo observar que tenían en común el mismo problema. Desde este punto surgió la idea de facilitar el proceso de elaboración y aprobación de gestiones al sistema, con el fin de reducir el tiempo de los procesos y se pueda evitar molestias en los clientes al momento de generar sus pedidos y evitar la acumulación de trabajo pendiente, el cual puede provocar extravío de documentos ya que se convierten en antiguos. Al tener esta herramienta, será mucho más fácil para los encargados de dar las autorizaciones el poder visualizar, comentar, aprobar o rechazar dicha solicitud. Tendrían esta herramienta al alcance de su mano sin necesidad de estar en la oficina en su computadora. Esta propuesta sería de mucha utilidad para los encargados de autorizar las solicitudes ya que al ser personas que pasan viajando o en reuniones constantemente, en ocasiones no les queda tiempo de llegar a la oficina y revisar correos e ingresar a la plataforma para revisar las solicitudes. Ambas propuestas de mejora son herramientas el cual permitirá a la empresa gestionar las solicitudes pasando de aproximadamente una semana a tres días.

### **INTRODUCCIÓN**

<span id="page-8-0"></span>El presente informe muestra a detalle las actividades que se realizaron durante la práctica profesional en CADECA, Pollo Rey, S. A. donde se especifica cada función realizada en el área de Comercialización, enfocado en el departamento de Ventas y Soporte Operativo. Los departamentos cuentan con roles muy importantes ya que con su apoyo se pueden efectuar los procesos necesarios para agilizar la documentación necesaria y llevar un mejor control. El área de Comercialización es de suma importancia para la empresa debido a que se efectúan los procesos de ventas en diferentes canales, por lo tanto, es fundamental dedicar el tiempo necesario para poder analizar detenidamente como proveer producto a cada uno de los clientes y tomar decisiones que permitan al área poder realizar ventas de manera más efectiva.

Durante el período antes mencionado se aplicaron los conocimientos adquiridos durante el curso de la carrera de Administración Industrial y de Negocios para poder desarrollar nuevas destrezas y habilidades empresariales, contables y administrativas para aplicarlos y sobresalir en el ámbito laboral actual, es por ello que se fijan los objetivos que se quieren lograr, de ésta forma inicia el informe, dando detalle de los objetivos generales y específicos de la práctica profesional, acompañado de una breve historia de la institución antes mencionada. En el capítulo número dos se explica detalladamente las actividades que se realizaron durante el período de práctica profesional y el capítulo número tres, contiene la parte más relevante del informe, donde se presenta la propuesta de mejora para el área asignada. Junto con la propuesta se busca detallar que impacto tendría ésta en la empresa y finalmente se muestra una serie de conclusiones y recomendaciones dirigidas a la empresa, centro educativo y a la comunidad estudiantil.

## **1 CAPÍTULO I**

#### <span id="page-9-1"></span><span id="page-9-0"></span>**1.1 Objetivos de la práctica profesional**

Demostrar capacidad para el análisis de problemas, formulación de alternativas, propuestas, organización y dirección de actividades profesionales en el rubro administrativo de la empresa.

#### <span id="page-9-2"></span>**1.1.1 Objetivo general**

Aplicar los conocimientos adquiridos durante el curso de la carrera de Administración Industrial y de Negocios con el fin de proporcionar una propuesta de mejora que genere un impacto positivo para la empresa.

### <span id="page-9-3"></span>**1.1.2 Objetivos específicos**

- Conocer los procesos administrativos del área comercial para poder aplicarlos a futuro a la realidad organizacional.
- Fortalecer destrezas profesionales como análisis de datos, aptitudes para la contabilidad e interpretación de informes y estadísticas.
- $\triangleright$  Identificar las fallas que generan atraso en la realización de los procesos administrativos proponiendo ideas a la empresa que ayuden a simplificar la realización de cada uno de los procesos y así evitar atrasos de los mismos.

#### <span id="page-10-0"></span>**1.2 Datos generales de la empresa**

#### <span id="page-10-1"></span>**1.2.1 Reseña histórica**

Granja Villalobos, que después pasaría a llamarse Avícola Villalobos, es fundada en 1964, dedicada a la producción de "gallinas ponedoras" para los productores de huevo y consumidores del país. En el año 1965 Granja Villalobos absorbió una pequeña operación de carne de pollo en Guatemala (producción de pollitos para su comercialización). Dicha operación avícola denominada Pollo Rey, fue a cambio de una deuda entre los dueños de la fábrica y los de la granja. Es así como nace la marca Pollo Rey en Guatemala. El 1 de julio de 1968 se crea la empresa "AVÍCOLA VILLALOBOS, S.A"

Posteriormente incursionan en El Salvador en 1972, comenzando operaciones y comercializando productos avícolas bajo la marca Pollo Indio, luego en 1991 en el mercado hondureño y recientemente en el mercado costarricense ambos países utilizando la ya prestigiosa marca Pollo Rey. Estas operaciones avícolas forman parte de la División Industrial Pecuaria (DIP) de la Corporación Multi-Inversiones (CMI). La división cuenta con granjas de crecimiento, postura y engorde, plantas de incubación y procesadoras, generando más de 14,000 empleos en la región.

A lo largo del tiempo, la imagen de Pollo Rey ha ido evolucionando, llegando este año a un cambio de la imagen alineada Guatemala, Honduras y Costa Rica.

#### <span id="page-10-2"></span>**1.2.2 ¿Quiénes somos?**

Somos una empresa que se dedica a la producción, crianza, procesamiento y comercialización de pollo, enfocados en procesos que garantizan la calidad de nuestros productos, generando confianza en nuestros consumidores, a través de nuestra estructura de distribución y ventas.

#### <span id="page-10-3"></span>**1.2.3 Filosofía de CADECA, Pollo Rey S.A.**

La filosofía y cultura corporativa se basan en la Administración en base a principios y valores, los cuáles son parte fundamental de los procesos y quehacer diario. El principal y más valioso recurso es la gente, quien da a la organización la ventaja competitiva que los ha puesto en una posición de líder en el rubro.

La Industria Pecuaria desde los inicios en los años 60 se encarga de la producción y comercialización de productos de carne de pollo y cerdo, así como de la producción de alimentos balanceados para animales. Cuenta con presencia regional a través de granjas de crecimiento, postura y engorde; plantas de incubación y plantas procesadoras de carne de cerdo y pollo en Guatemala, El Salvador, Honduras y Costa Rica.

Con el objetivo de hacer más eficientes y competitivas las plantas, invierten constantemente en tecnología de punta, para la implementación y manejo de estrictos controles zoosanitarios y fortalecimiento de los procesos de calidad. La filosofía de crecimiento empresarial que Don Juan Bautista Gutiérrez impulsa, se basa en la mejora constante en la cadena de valor y calidad de sus productos, a través de la innovación en procesos y tecnología. Bajo esta filosofía, POLLO REY se reinventa y pasa del trabajo manual en la época de los 70, a la automatización de plantas procesadoras a partir de los años 90.

Esta transformación significó un gran beneficio para la marca, debido a que facilitó extraordinariamente la manera en la que POLLO REY expandió no solo su producto, sino también su calidad, incrementando el valor de su portafolio, y agregando y ofreciendo soluciones más convenientes para las amas de casa. (CMI)

#### <span id="page-11-0"></span>**1.2.4 Misión**

Ser líderes en proveer e innovar soluciones alimentarias cárnicas y de alimentos para animales que generen valor, para sus accionistas, consumidores, clientes, proveedores, colaboradores y la comunidad de manera creativa, responsable y sustentable.

#### <span id="page-11-1"></span>**1.2.5 Visión**

Ampliar en Centroamérica nuestro liderazgo de participación de mercado y rentabilidad, con productos, procesos y capital humano de clase mundial; expandiendo nuestra presencia a nuevos mercados donde existan oportunidades estratégicas.

### <span id="page-12-0"></span>**1.2.6 Valores**

- Responsabilidad
- $\triangleright$  Excelencia
- $\blacktriangleright$  Integridad
- $\triangleright$  Respeto

*"Dinero es lo que pagas, valor es lo que recibes"* (Buffet, s.f.)

### <span id="page-12-1"></span>**1.2.7 Nuestra Estructura**

Cada área cuenta con departamentos enfocados en garantizar la entrega de los mejores productos, estos son:

1. **CALIDAD**: Encargada de asegurar productos con la más alta calidad de nuestros clientes mediante la verificación de: Materias primas, empaques, especificaciones de productos (pesos, despachos, temperaturas). Además de brindar un servicio al cliente mediante asesorías y capacitaciones sobre el manejo de los productos en el punto de venta.

2. **LOGÍSTICA**: Almacenamiento, abastecimiento y entrego o distribución de productos.

3. **ADMINISTRACIÓN**: Encargados de los controles y buen manejo de recursos.

<span id="page-13-1"></span><span id="page-13-0"></span>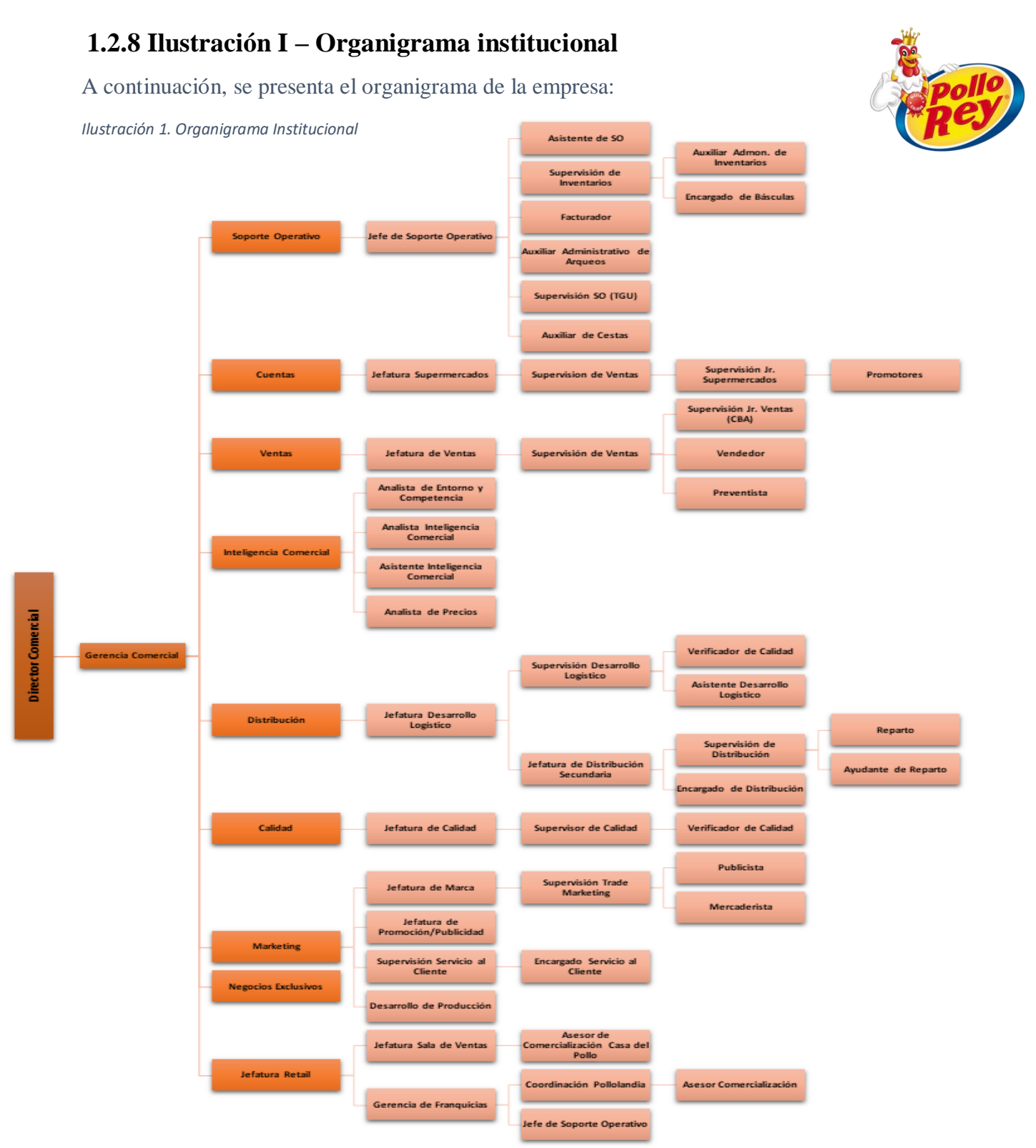

Fuente: Elaboración propia. Estructura organizacional CADECA Pollo Rey S. de R. L.

### **2 CAPITULO II**

#### <span id="page-14-1"></span><span id="page-14-0"></span>**2.1 Actividades Realizadas**

El departamento de Comercialización de una empresa es de suma importancia ya que es donde la empresa da a conocer su producto y se desarrolla en el mercado, interactúa con los clientes consolidando relaciones con ellos asegurando su satisfacción a sus necesidades. (Zamora, 2008)

En Compañía Avícola Centroamericana (CADECA) Pollo Rey, S.A., el departamento de Comercialización está conformado por diversas áreas que se complementan de tal modo que la empresa pueda gestionar los procesos de cada rubro. En el área de ventas las tareas a realizar son sumamente importantes y cuenta con múltiples funciones y atribuciones las cuales deben cumplirse a cabalidad.

A continuación, se presenta una lista de las actividades que se realizan en el departamento:

- 1. Elaboración de nota de crédito.
- 2. Elaboración de solicitud para autorizaciones correspondientes.
- 3. Envío y aplicación de notas de crédito al sistema.
- 4. Ingreso de regalías en sistema.
- 5. Elaboración de solicitud para autorización correspondiente de gerente de canal.
- 6. Revisión de cuentas corrientes con departamento de créditos y cobros.
- 7. Apoyo a supervisores según lo indicado.
- 8. Ingreso de pedidos.
- 9. Revisión de estado de cuentas.
- 10. Traslados de pedido.
- 11. Envío de documentación.
- 12. Dar seguimiento a correos diarios recibidos.
- 13. Atención al cliente.
- 14. Realización de reportes según lo solicitado por Jefe de Ventas.

#### <span id="page-14-2"></span>**2.1.1 Realización de Notas de Crédito**

Las notas de crédito se realizan con el fin de poder cuadrar en el sistema saldos de los clientes que quedan pendientes debido a que dependiendo del producto se realizan mermas, devolución de producto y ofertas.

Para realizar notas de crédito se necesita la siguiente información:

- 1. Nota de Débito
- 2. Código de cliente
- 3. Número de factura
- 4. Escáner de la nota de débito
- 5. Acuerdo comercial
- 6. Firmas autorizadas correspondientes
- 7. Correos de APB
- 8. Solicitud de nota de crédito

Al tener toda la información requerida, se adjuntan los documentos, se añade una hoja de respaldo que indica que documentos se están entregando, el valor de la nota de débito y la fecha en que se realizó el débito; también, se le adjunta el correo donde están las aprobaciones del supervisor y jefes de canal y la hoja de solicitud para realizar la nota de crédito. La hoja de solicitud es una plantilla que la empresa acaba de implementar para que se pueda llevar un mejor control de las notas de crédito que se estarán realizando.

Toda la información va de la mano, ya que sin contar con algún documento no se puede seguir con el proceso y esto, genera atraso. Al tener todos los documentos adjuntos, se le hace entrega al área de facturación donde inician con un nuevo proceso para realizar el ingreso de las mismas al sistema.

#### <span id="page-15-0"></span>**2.1.2 Ingreso de pedidos**

Para el ingreso de pedidos, el supervisor brinda la información negociada para poder ingresar los datos necesarios en el sistema, a continuación, se presenta los datos requeridos:

- 1. Código de organización de ventas
- 2. Código del cliente.
- 3. Código del producto(s).
- 4. Cantidad del producto(s).
- 5. Precios.

Una vez teniendo los datos, se ingresan en el sistema asegurándose que la información del cliente es correcta y los datos a ingresar son los indicados por el supervisor; al momento de haberse ingresado a sistema, la información se dirige hacia la planta ubicada en SOSOA donde se cargan los camiones con destino a la distribuidora en San Pedro Sula con el pedido de los productos que se requirió en el sistema.

#### <span id="page-16-0"></span>**2.1.3 Ingreso de plantilla de precios**

Para el ingreso de plantilla de precios, el supervisor brinda la información negociada con el cliente para poder ingresar los datos necesarios en el sistema, a continuación, se presenta la información requerida:

- 1. Código de organización de ventas.
- 2. Condición bajo la cual se ingresará la plantilla.
- 3. Se ingresa fecha de vigencia
- 4. Se ingresa un comentario justificando el motivo de la plantillo adjuntando el nombre del cliente.
- 5. Código del producto(s).
- 6. Cantidad del producto(s).
- 7. Precios.

Se hace mención de precios ya que los supervisores junto con el jefe de ventas realizan acuerdos con los clientes de acuerdo a la cantidad de producto que el cliente va a comprar. Los acuerdos que se realizan con los clientes varía de la zona a la que va a cubrir, es por ello que se hace negociación de precio en los productos que tengan mayor demanda en el negocio del cliente, así mismo, se establece un promedio de libras que el cliente debe de cumplir para que pueda obtener el beneficio de una mejor negociación de precio en el producto. Al haber ingresado a sistema los datos requeridos se guarda y antes de ingresar una nueva plantilla, el sistema muestra el número del pedido, se copia y se adjunta en un correo que va dirigido hacia el jefe de ventas para que primero de su autorización y luego de tener su respuesta, se reenvía el correo y ésta vez dirigido al gerente de ventas pidiendo su autorización y liberación de la plantilla de precio en sistema. Sin ambas autorizaciones no procede el ingreso de plantilla de precio para el cliente en el sistema.

#### <span id="page-17-0"></span>**2.1.4 Ingreso de regalías**

Para el ingreso de regalías, el supervisor brinda la información negociada con el cliente para poder ingresar los datos necesarios en el sistema; a continuación, se presenta la información requerida:

- 1. Código de la clase de pedido a realizar.
- 2. Código de organización de ventas.
- 3. Código de oficina de ventas.
- 4. Código del solicitante (cliente).
- 5. Motivo del pedido.
- 6. Código del producto
- 7. Cantidad de producto.
- 8. Guardar regalía.

Una vez teniendo los datos, se ingresan en el sistema asegurándose de que la información del cliente está correcta y los datos a ingresar son los indicados por el supervisor. Cuando se guarda la información que se ha ingresado a sistema, se copia el número de regalía que muestra el sistema luego de haber realizado la regalía adjuntándolo en un correo dirigido hacia el jefe de ventas de la zona y al gerente de ventas nacional para obtener su autorización y así mismo poder continuar con el proceso para poder hacerle entrega al cliente de la regalía.

#### <span id="page-17-1"></span>**2.1.5 Ingreso de contratos de comodato**

Para el ingreso de contratos de comodatos, el supervisor la documentación del negocio a los clientes y la brinda al encargado de realizar el contrato de equipo. La información requerida para ingresar contratos de equipos:

- 1. Escáner de ID.
- 2. Escáner de RTN (de la persona o del negocio)
- 3. Escrituras del negocio.

Así mismo, es necesario que el supervisor brinde información sobre la cantidad de producto que compra mensual, de ese modo se analiza si es apto para recibir un equipo; toda la información antes mencionada se sube a la plataforma de SharePoint, donde el supervisor realiza la solicitud con todos los datos de los clientes indicando que tipo de equipo es el que se le va a asignar.

Para la realización de esta actividad, la persona encargada de realizar el contrato debe de estar al pendiente que en las bodegas ubicadas en TGU haya suficiente equipo para poder cumplir con la entrega para el cliente, es por ello que debe de estar en constante comunicación con el encargado de almacenamiento de equipo para que esté actualizando el inventario constantemente y así, los supervisores podrán estar al tanto de lo que hay en existencia en bodegas.

Al tener el contrato firmado y sellado por el cliente, se le adjuntan copias de los datos personales del cliente incluyendo escrituras del negocio, se procede con el envío del equipo solicitado y se le entrega al cliente.

## **3 CAPÍTULO III**

#### <span id="page-19-1"></span><span id="page-19-0"></span>**3.1Propuesta de mejora**

#### <span id="page-19-2"></span>**3.1.1 Propuesta 1:**

Herramienta de Análisis en la gestión de procesos.

#### <span id="page-19-3"></span>**3.1.2 Antecedentes**

Durante el periodo de práctica profesional en la empresa CADECA, Pollo Rey S. A., a diario llegaban notas de débito al departamento de ventas por parte de los clientes donde muestran la diferencia de peso en el producto o la diferencia de precio en algunos productos para realizar las notas de crédito, mismas que para poder ser ingresadas al sistema, se necesita de varias aprobaciones lo que provoca que el proceso sea un poco extenso, ya que en ocasiones las personas encargadas de dar las aprobaciones correspondientes no leen los correos de petición de aprobación, no tienen tiempo para leer correos o se toman mucho tiempo para analizar la información que se presenta en el correo debido a algún error en la data o porque no se está siguiendo el protocolo correspondiente con el cliente. El proceso que la empresa había implementado requerían de aprobaciones de supervisores y jefe o gerente de canal. Al momento de pedir la firma del jefe o gerente de canal en el acuerdo comercial se requería nuevamente de la aprobación mediante correo electrónico de las mismas personas. Se considera que al momento que se les envía el documento para que ellos lo firmen, ya están notificados de lo que están firmando y que es lo que está sucediendo, entonces, no se ve necesario enviar un nuevo correo y volver a esperar a que ellos tengan tiempo para poder ver la información de nuevo y volver a autorizar algo que ya está autorizado. Así mismo, las personas a las que se les entrega todos los documentos adjuntos para que puedan ingresar la nota de crédito al sistema, no necesitan el correo impreso ya que ellos están al tanto de lo que sucede mediante los correos que se envían. Se pudo detectar que el proceso para la realización de una nota de crédito, se demora mucho al momento de requerir las aprobaciones de los encargados.

#### <span id="page-20-0"></span>**3.1.3 Descripción de la propuesta**

"*Los procesos pueden ser clasificados en función de varios criterios. Pero quizá la clasificación de los procesos más habitual en la práctica es distinguir entre: estratégicos, claves o de apoyo"*  (Ruiz, 2014). Al hablar de un análisis de procesos se refiere a un informe mediante tablas donde muestran y un diagrama de flujo sobre qué es lo que afecta el proceso, si existen pasos que se repiten y si los mismos generan atraso porque conllevan el mismo tiempo.

Al ser detectados las partes del proceso que causan demora, se creó un diagrama de flujo y un diagrama de causa y efecto sobre los procesos de elaboración de la actividad con el objetivo de agilizar el proceso y evitar repercusiones sobre las mismas, se dio inicio a la elaboración de un diagrama flujo de procesos donde se puede visualizar en qué partes se toma aproximadamente una semana lo cual es mucho tiempo para obtener una aprobación. La necesidad de agilizar los procesos en el área administrativa de ventas, llevó a que surgiera la idea de organizar los procesos y la agilización de la información para que pueda ser ingresada a sistema sin problemas y a tiempo.

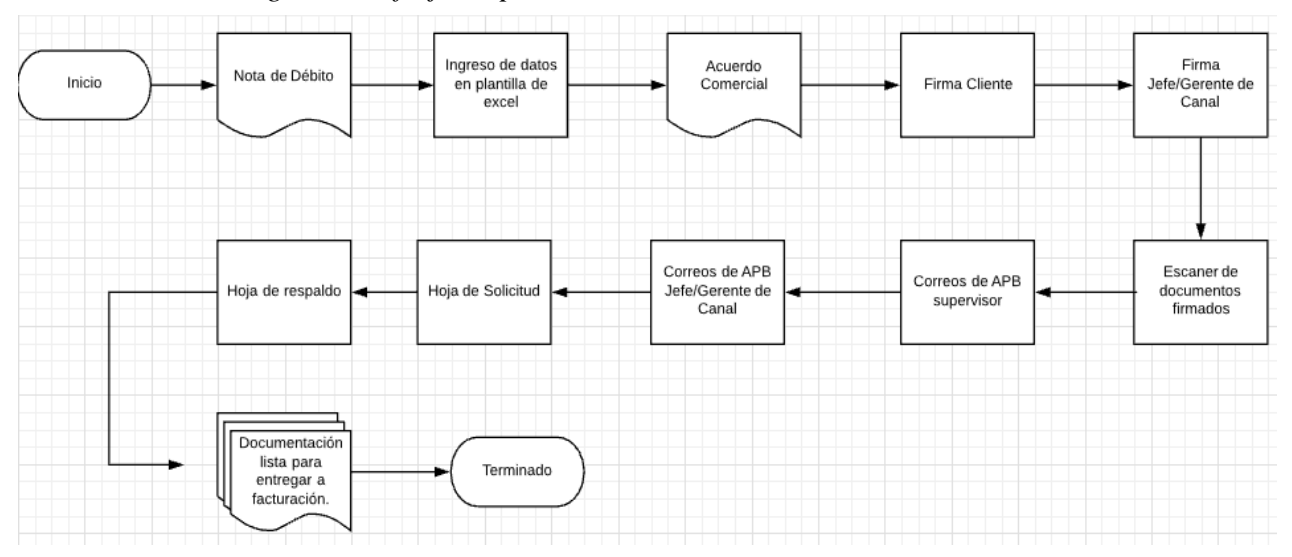

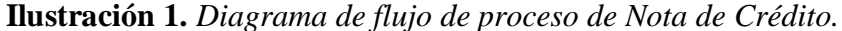

Fuente: Propia

| Tiempo invertido en las partes del proceso para Nota de Crédito    |                 |              |        |
|--------------------------------------------------------------------|-----------------|--------------|--------|
|                                                                    | <b>Unidades</b> |              |        |
| <b>Proceso</b>                                                     |                 | <b>Horas</b> | Min.   |
| Ingresar información de Nota de Débito a plantilla                 |                 |              | 10     |
| Acuerdo Comercial                                                  |                 |              | 20     |
| Firmas de acuerdo (cliente)                                        | 1               |              |        |
| Firmas de acuerdo (Jefe/Gerente de Canal)                          | $\mathfrak{p}$  |              |        |
| Escáner y envío de documentos a TGU                                | $\mathfrak{p}$  |              |        |
| Correo de APB del supervisor                                       |                 | 1            |        |
| Correo de APB de Jefe/Gerente de Canal para la elaboración de Nota |                 | 1            |        |
| de Crédito                                                         |                 |              |        |
| Hoja de Solicitud                                                  |                 |              | 15     |
| Hoja de Respaldo                                                   |                 |              | 10     |
| <b>Total</b>                                                       | 5 días          | 2 horas      | 55 min |

**Tabla 1.** *Tiempo invertido en las partes del proceso para Nota de Crédito.*

Fuente: Propia

Se puede observar que para elaborar una nota de crédito se demora aproximadamente 1 semana; sin embargo, esto es un problema ya que como a diario se realizan las notas de crédito, puede surgir un descontrol al tener mucho trabajo acumulado que está pendiente por autorizar. Esto no perjudica solo al asistente de ventas sino también a cada persona involucrada en el proceso ya que cuentan con otras responsabilidades y el exceso de trabajo acumulado puede ocasionar un desorden y confusión con los clientes.

| Consecuencias de atraso en el proceso de Notas de Crédito |                                                                                   |  |  |
|-----------------------------------------------------------|-----------------------------------------------------------------------------------|--|--|
| <b>Causas</b>                                             | <b>Consecuencias</b>                                                              |  |  |
| Exceso de trabajo acumulado.<br>$\bullet$                 | Saldos pendientes sin justificación.<br>٠<br>Disminución en volumen de<br>ventas. |  |  |
| Demora para la toma de decisiones<br>$\bullet$            | Bloqueo de cliente en sistema.<br>$\bullet$<br>Bloqueo de ruta.<br>٠              |  |  |

**Tabla 2.** *Consecuencias de atraso en el proceso de Notas de Crédito.*

Fuente: Propia

Se puede observar que hay varias partes del proceso que se repiten, como la aprobación mediante un correo electrónico para el jefe o gerente de canal cuando se les hace el envío de los documentos para que lo firmen y sellen. No hay necesidad de enviar un correo pidiendo autorización cuando los jefes ya observaron la información y lo firmaron, al ser firmado por uno de ellos se puede constar de que están de acuerdo con la realización de la nota de crédito para el cliente. Así se ahorraría tiempo y se evitaría que el cliente o la ruta queden bloqueados por saldos pendientes.

#### <span id="page-22-0"></span>**3.1.4 Impacto de la Propuesta**

La implementación de la reorganización de los procesos brinda un impacto positivo tanto para el departamento donde se gestiona la actividad como para la empresa, ya que es la que mantiene informada a los demás departamentos de cada movimiento que realizan y como está la situación financiera con los clientes. Es importante tomar en cuenta que no se busca eliminar procesos ya establecidos sino mejorar el proceso para que sea más rápido y efectivo.

| Tiempo invertido con el nuevo proceso para Nota de Crédito |                 |              |                  |  |
|------------------------------------------------------------|-----------------|--------------|------------------|--|
| <b>Proceso</b>                                             | <b>Unidades</b> |              |                  |  |
|                                                            | <b>Días</b>     | <b>Horas</b> | Min.             |  |
| Ingresar información de Nota de Débito a                   |                 |              | 10               |  |
| plantilla                                                  |                 |              |                  |  |
| Acuerdo Comercial                                          |                 |              | 20               |  |
| Firmas de acuerdo (cliente)                                | 1 día.          |              |                  |  |
| Firmas de acuerdo (Jefe/Gerente de Canal)                  | 2 días          |              |                  |  |
| Correo de APB del supervisor                               |                 |              |                  |  |
| Hoja de Solicitud                                          |                 |              | 15               |  |
| Hoja de Respaldo                                           |                 |              | 10               |  |
| <b>Total</b>                                               | 3 días          | 1 hora       | $55 \text{ min}$ |  |

**Tabla 3.** *Tiempo invertido con el nuevo proceso para Nota de Crédito (documento original).*

Fuente: Propia

#### Nota: **Datos Estimados.**

En algunos casos se requiere que los acuerdos comerciales los brinden en documentos originales, es decir, que en las oficinas en TGU impriman el acuerdo, lo firmen y lo envíen mediante la bolsa. Una de las razones por la cual se genera el atraso es debido a que el envío de documentos de TGU a SPS se demora porque no es enviado el día que sale la bolsa.

| Tiempo invertido con el nuevo proceso para Nota de Crédito |                 |              |                  |
|------------------------------------------------------------|-----------------|--------------|------------------|
| <b>Proceso</b>                                             | <b>Unidades</b> |              |                  |
|                                                            | <b>Días</b>     | <b>Horas</b> | Min.             |
| Ingresar información de Nota de Débito a plantilla         |                 |              | 10               |
| Acuerdo Comercial                                          |                 |              | 20               |
| Firmas de acuerdo (cliente)                                | 1 día.          |              |                  |
| Correo de APB del supervisor                               |                 |              |                  |
| Correo de APB de Jefe/Gerente de Canal para la             |                 |              |                  |
| elaboración de Nota de Crédito adjuntando documentos       |                 | 1            |                  |
| firmados por Jefe/Gerente de Canal (doc. escaneados).      |                 |              |                  |
| Hoja de Solicitud                                          |                 |              | 15               |
| Hoja de Respaldo                                           |                 |              | 10               |
| <b>Total</b>                                               | 1 día           | 2 horas      | $55 \text{ min}$ |

**Tabla 4.** *Tiempo invertido con el nuevo proceso para Nota de Crédito (documento escaneado).*

Fuente: Propia

#### Nota: **Datos Estimados.**

Lo más recomendable es enviar los documentos firmados y escaneados mediante correo para proceder a imprimirlo y hacer entrega de los documentos a facturación. Al realizar este proceso de manera solo demoraría 1 día y medio; el proceso se reduce significativamente, se realiza mucho más rápido y la acumulación de notas de crédito pendientes disminuiría.

#### <span id="page-24-0"></span>**3.2 Propuesta de mejora**

#### <span id="page-24-1"></span>**3.2.1 Propuesta 2:**

Aplicación móvil para la aprobación de solicitudes.

#### <span id="page-24-2"></span>**3.2.2 Antecedentes**

Durante la realización de las actividades asignadas se pudo detectar que para el proceso de aprobación de una solicitud que se ingresa en la plataforma de SharePoint, portal donde los supervisores, asistente de ventas y auxiliar de soporte operativo suben solicitudes; requerimiento de equipo, notas de crédito, entre otros, y dependiendo del canal al que solicitan autorización, debe de ser aprobado por los jefes encargados de cada canal en SharePoint. En general, los gerentes de canal y el director nacional deben de estar pendiente desde su laptop en la oficina para analizar la información de la solicitud y verificar si se puede validar o rechazar la solicitud.

Este es un proceso mucho más extenso que la realización de una nota de crédito ya que en este caso, para que la solicitud sea aprobada, debe de ser validada por varias personas, en ocasiones el grupo de validadores está conformado por 3 o 4 personas. Para esto, sin la validación de la primera persona, la solicitud se mantiene en espera para que la segunda persona pueda realizar su validación y así sucesivamente; de igual forma conlleva a que al tener muchos correos en ocasiones, se les olvida que tienen solicitudes pendientes por revisar y autorizar y eso es lo que provoca el atraso para la aprobación de dichas solicitudes.

#### <span id="page-24-3"></span>**3.2.3 Descripción de la propuesta**

La creación de esta herramienta es para ayudar a los involucrados a agilizar el proceso al momento de enviar y recibir una solicitud. Ya que existen varios tipos de solicitud, para el grupo de validadores es un poco complejo el estar viendo docenas de correos diarios pidiendo aprobaciones sobre diversos temas. Tomando en cuenta de que las personas encargadas en realizar las aprobaciones son gerentes de canal nacionales y regionales, es comprensible que el tiempo no les sea suficiente para poder leer cada correo que reciben y dar la aprobación. Es por ello que surgió la idea de crear esta herramienta para que puedan recibir notificaciones de las solicitudes y así mismo, puedan ver la cantidad de solicitudes que tienen pendientes por aprobar. También, con la misma herramienta se pretende que sea uso solo para estas personas en sus teléfonos móviles, de ese modo no necesitan estar en la oficina revisando correos. Cabe mencionar que, al momento de recibir la notificación de una nueva solicitud, al momento de abrir el correo ellos podrán visualizar la información de lo que se solicita y así mismo, tendrán la opción de aprobar o rechazar la solicitud, incluyendo la opción de agregar un comentario del porque se hizo el rechazo en caso de que fuera necesario.

*Véase Ilustración 3. Notificación de solicitudes entrantes en página 23.*

| Tiempo invertido para la aprobación de solicitudes |                             |              |        |
|----------------------------------------------------|-----------------------------|--------------|--------|
| <b>Proceso</b>                                     | <b>Unidades</b>             |              |        |
|                                                    | <b>Días</b>                 | <b>Horas</b> | Min.   |
| Ingresar información en la plataforma SharePoint   |                             |              | 20     |
| Validación encargado 1                             | 2                           |              |        |
| Validación encargado 2                             | $\mathcal{D}_{\mathcal{A}}$ |              |        |
| Validación encargado 3                             | 3                           |              |        |
| Validación encargado 4                             | 3                           |              |        |
| <b>Total</b>                                       | 10 días                     |              | 20 min |

**Tabla 5.** *Tiempo invertido para la aprobación de solicitudes*

#### <span id="page-25-0"></span>**3.2.4 Impacto de la propuesta**

Esta herramienta sería de utilidad para la empresa y los colaboradores, produciendo un impacto positivo en los procesos de cada solicitud de la empresa. Ya que por medio de la aplicación tendrán la accesibilidad de ver las solicitudes pendientes por aprobar, ya que esto permitirá a los encargados visualizar sus pendientes y no necesitarán estar visualizando todos los correos y ver si tienen pendiente solicitudes por aprobar. En la aplicación solo verían gestiones de aprobación de solicitudes que han sido subidas a la plataforma y que requieren de su aprobación, por ello que se recurrió a realizar a la plataforma en Marvelapp.

Con el acceso a la aplicación, los encargados de aprobar las solicitudes ya no tendrán que visitar su oficina o estar con su laptop revisando correos electrónicos, con la aplicación móvil ellos podrán visualizar toda la información desde su celular y podrán aprobar o rechazar la solicitud.

Marvelapp es una aplicación gratuita en la cual se pueden generar aplicaciones para celulares móviles y websites. Se decidió realizarla ahí debido a la facilidad que tiene de implementar lo que se considera necesario para que la aplicación muestre y funcione como se espera.

| Tiempo invertido con la aplicación para la aprobación de solicitudes |                       |              |                  |
|----------------------------------------------------------------------|-----------------------|--------------|------------------|
| <b>Proceso</b>                                                       | <b>Unidades</b>       |              |                  |
|                                                                      | <b>Días</b>           | <b>Horas</b> | Min.             |
| Ingresar información en la plataforma SharePoint                     |                       |              | 20               |
| Validación encargado 1                                               |                       |              |                  |
| Validación encargado 2                                               |                       |              |                  |
| Validación encargado 3                                               |                       |              |                  |
| Validación encargado 4                                               | $\mathcal{D}_{\cdot}$ |              |                  |
| <b>Total</b>                                                         | 5 días                |              | $20 \text{ min}$ |
| Nota: Datos Estimados.                                               |                       |              |                  |

**Tabla 6.** *Tiempo invertido con la aplicación para la aprobación de solicitudes.*

Al hacer uso de la aplicación, los gerentes nacionales y regionales junto con el director nacional, que son los participantes que validan la mayoría de solicitudes, se les facilitará el proceso de aprobación de las solicitudes subidas en la plataforma, siendo eficiente y rápido.

## **4 CAPÍTULO IV**

### **4.1CONCLUSIONES**

- <span id="page-27-1"></span><span id="page-27-0"></span> $\checkmark$  Con la realización de la práctica profesional fue posible implementar los conocimientos adquiridos durante la carrera de Administración Industrial y de Negocios, tanto teóricos como prácticos. Ambas son muy fundamentales para el crecimiento y la preparación académico de los individuos ya que juntas fusionan de manera impecable que nos permiten solventar cualquier situación.
- $\checkmark$  Mediante la realización de las actividades asignadas fue posible conocer y comprender como una empresa labora. Fue de mucho provecho el conocer cada proceso de las actividades asignadas ya que se pudo hacer un análisis de cuáles eran las fallas que provocaban una deficiencia en el proceso. A partir de esto, se pudo brindar apoyo como un auxiliar de ventas a los individuos que están involucrados en los procesos.
- $\checkmark$  Es importante reconocer que para poder tener e ingresar datos se debe de conocer cómo trabaja el sistema, que funciones son las que brinda y a quienes les da asistencia. Como estudiante conocer el sistema que la empresa utiliza ayudó mucho a la comprensión y realización de actividades las cuales se puede tomar como referencia y aplicar habilidades en un futuro.
- $\checkmark$  Durante el período de la práctica profesional también se pudo observar que el ambiente donde se elabora es de suma importancia ya que eso afecta a las personas que pertenecen al grupo, es de vital importancia mantener una buena comunicación entre los compañeros de trabajo, entre las diferentes áreas de la empresa ya que de ese modo se puede trabajar al mismo son. La probabilidad de que se presenten problemas debido a la falta de comunicación puede variar dependiendo de la relación que existe entre los departamentos, por eso muy importante considerar que la comunicación es un factor vital para la ejecución de una labor y así mismo, el ambiente donde se elabora no afectara ningún proceso.
- $\checkmark$  Las actividades asignadas también permitieron que se aprendiera y fortaleciera las destrezas contables
- $\checkmark$  Se creó una herramienta la cual permite a la empresa que pueda ejecutar el proceso de un área donde se realizaron varias funciones el cual permite la agilización de los procesos para que no exista atraso en las gestiones y la acumulación de pendientes disminuya.
- $\checkmark$  Se creó una herramienta la cual permite a las personas encargadas en las oficinas externas que puedan visualizar y responder las solicitudes que reciben mediante su correo y les sea más fácil dar su aprobación desde su celular móvil sin necesidad de estar en la oficina.

### **4.2 RECOMENDACIONES**

- <span id="page-28-0"></span> $\checkmark$  Se le recomienda a la empresa que tome en consideración la propuesta realizada para que obtenga un mejor beneficio en el rubro de los procesos de aprobación de solicitudes requeridas de los diversos departamentos de la empresa. También, que tome en consideración de extender la oportunidad para estudiantes para que puedan realizar la práctica profesional en su empresa con el fin de obtener nuevas ideas para el mejoramiento de la empresa y así mismo permitir al estudiante adquirir experiencia laboral.
- $\checkmark$  Se le recomienda a la universidad tener un acercamiento con diferentes empresas para que brinden una lista de oportunidades para el estudiante y así puedan realizar la práctica profesional como la universidad espera que los alumnos la ejecuten, es decir, que aprenden e implementen todo lo aprendido durante la carrera universitaria.
- $\checkmark$  Se les recomienda a los estudiantes poner su mayor esfuerzo al momento de realizar la práctica profesional ya que este es el principio de nuevas oportunidades, nuevos aprendizajes y nuevas motivaciones para lograr sus metas de vida.

#### **GLOSARIO**

- <span id="page-29-0"></span>1. Comodato: nombre que se le da al equipo que solicitan para los clientes tal como freezers, freidoras, exhibidoras, etc.
- 2. Inventario: es una relación detallada, ordenada y valorada de los elementos que componen el patrimonio de una empresa o persona en un momento determinado.
- 3. Nota de Débito: indica la cantidad de producto y de dinero es brindada por el cliente
- 4. Nota de Crédito: se realizan para limpiar saldos con condición de clientes ya sea crédito o al contado.
- 5. Regalías: producto que se le regala al cliente como apoyo promocional dependiendo de la negociación que se realiza con el cliente, en algunos casos se le da al cliente cuando es nuevo como muestra para que sea cliente fijo de la empresa, en otros casos lo utilizan para mantener el cliente y también por el volumen de compra del cliente.
- 6. SAP (*Sistemas, Aplicaciones, Procesos*): sistema donde se ejecutan las funciones financieras, se ingresan y se visualizan datos. (SidV, 2008)
- 7. SharePoint: plataforma donde se realizan gestiones corporativas por área. (SharePoint Server, s.f.)

#### <span id="page-30-0"></span>**BIBLIOGRAFÍA**

*Actualidad* . (s.f.).

- Buffet, W. (s.f.). *Actualidad Ecommerce*. Obtenido de https://www.actualidadecommerce.com/valores-de-empresa/
- CMI. (s.f.). *Alimentos Pollo Rey.* Obtenido de Industria Pecuaria: http://polloreyalimentos.com/historia/
- *Corporación Multi .* (s.f.). Obtenido de https://www.cmi.co/es/unidades-de-negocio/industriapecuaria
- *Corporación Multi Inversiones CMI.* (s.f.). Obtenido de Industria Pecuaria: https://www.cmi.co/es/unidades-de-negocio/industria-pecuaria
- *MarvelApp.* (s.f.). Obtenido de https://marvelapp.com/dashboard/
- Ruiz, L. S. (2014). *Emprendices.* Obtenido de https://www.emprendices.co/el-analisis-deprocesos-parte-1/
- *SharePoint Server*. (s.f.). Obtenido de https://products.office.com/es-es/sharepoint/collaboration
- SidV. (30 de Abril de 2008). *Consultoría SAP*. Obtenido de https://www.consultoriasap.com/2014/03/que-es-sap-y-para-que-sirve.html
- Zamora, T. H. (2008). *Comercio Internacional*. Obtenido de Importancia de la Comercialización: https://comercioin.blogspot.com/2008/11/importancia-de-la-comercializacion.html

## **ANEXOS**

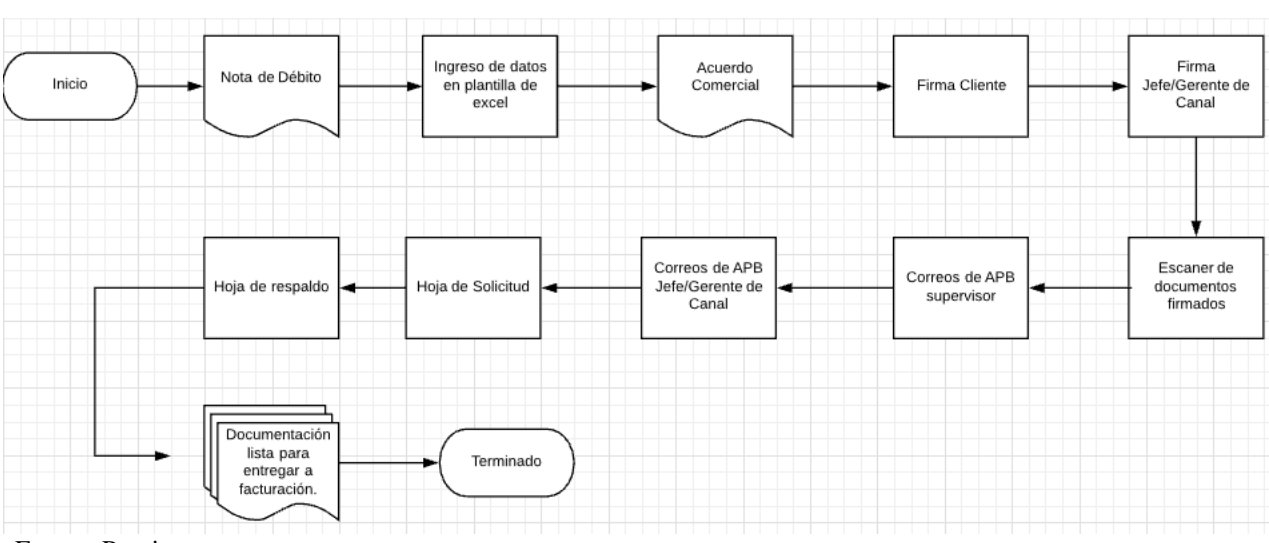

<span id="page-31-1"></span><span id="page-31-0"></span>*Ilustración 2Diagrama de flujo de proceso de Nota de Crédito.*

Fuente: Propia

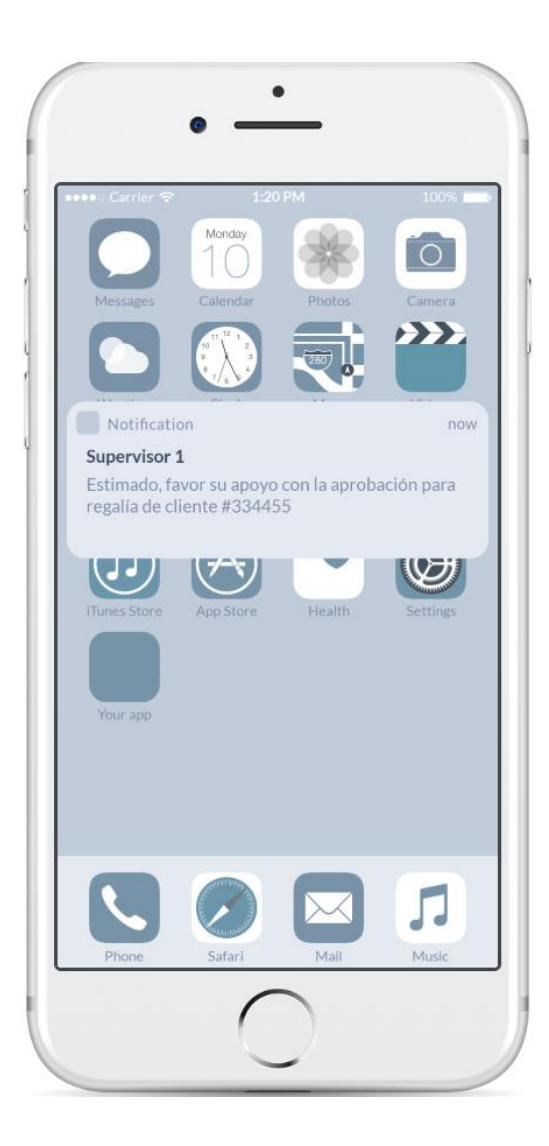

<span id="page-32-0"></span>*Ilustración 3. Notificación de solicitudes entrantes.*

Fuente: Propia

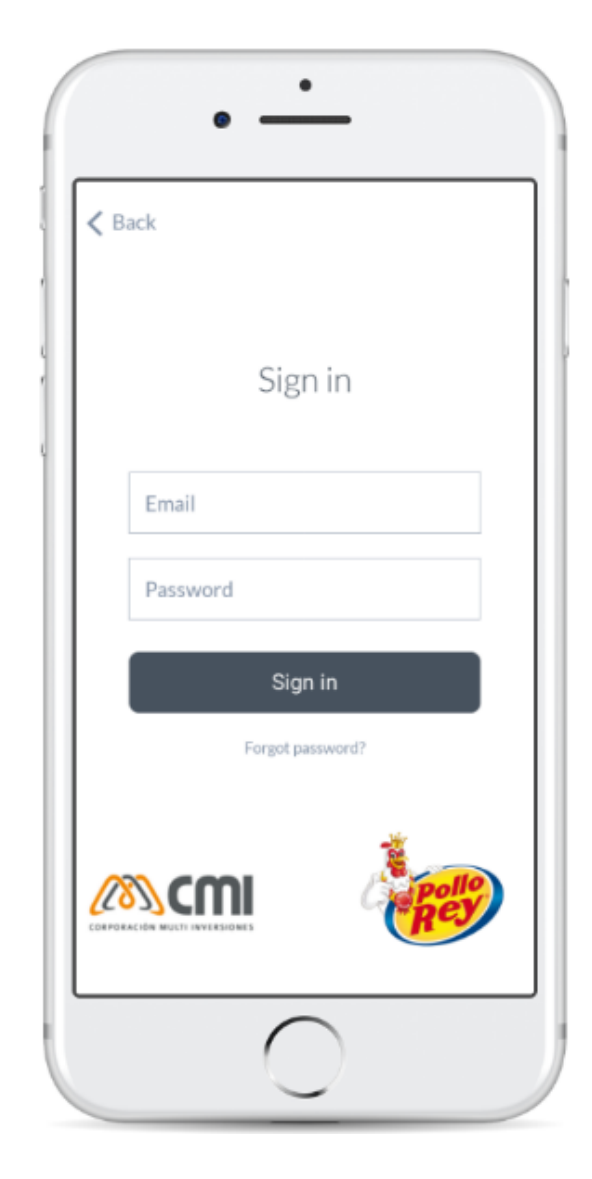

<span id="page-32-1"></span>*Ilustración 4.Sign in.*

Fuente: Propia